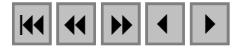

### **COMO PUBLICAR MAPAS NA WEB**

# JOSÉ IGUELMAR MIRANDA<sup>1</sup> KLEBER XAVIER SAMPAIO DE SOUZA<sup>1</sup>

1 Embrapa Informática Agropecuária Caixa Postal 6041, 13083-970 - Campinas - SP, Brasil. {miranda, kleber}@cnptia.embrapa.br

**Abstract.** This paper describes how to publish maps through the Web. Geographical information systems deploy maps only through standard desktop computer, or, at most, through a local area network, limiting greatly its potential to share spatial information. The Web, a wide area network, offers a large and democratic way to publish and share maps and as such, must be used by the geospatial community.

**Keywords:** map server, web-gis, web mapping, ALOV Map.

#### **1. Introdução**

No início da Internet o tipo de documento que fluía era somente texto. A restrição do uso de imagens estava, e ainda está, no seu formato matricial, que requer grande área de armazenamento, dificultando sua transmissão. Assim mesmo, o fluxo de imagens cresceu à medida que a velocidade de transmissão aumentou, computadores mais rápidos surgiram, o custo da área de armazenamento declinou e algoritmos para compactar imagens proliferaram.

Entre estes padrões de compactação encontravam-se o GIF (Graphics Interchange Format) e o JPG/JPEG (Joint Photographic Expert Group). Novos métodos de compressão, como a decomposição de *wavelet* (Davis e Nosratinia, 1998) e o JPEG-2000 (Marcellin et al., 2000), continuam sendo pesquisados. A vantagem das imagens matriciais está nos algoritmos simples para manipulá-las. Armazenamento no formato vetorial é uma solução, mas sua manipulação não é trivial (Bertolloto e Egenhofer, 2001).

Em relação ao modelo de sistema de informação geográfica (SIG), executado de maneira estanque em um computador pessoal, a divulgação de mapas pela Internet requer várias considerações (Miranda, 2002). Com a publicação de mapas pela rede, o objetivo maior do SIG pode ser alcançado, a disseminação de informação espacial para a sociedade. Desta maneira, o SIG estaria alcançando o status de mídia geográfica (Sui e Goodchild, 2001). Enfatiza-se, entretanto, que muitos aplicativos existentes para publicar mapas pela Web não caracterizam um SIG, com todas as funcionalidades. Mas apenas uma partição das funcionalidades básicas para uma interação com o mapa.

Aplicativos que disponibilizam mapas na Internet são chamados de *servidores de mapas* (Limp, 1999a; McKee, 2002). Kraak e van Driel (1997) sugeriram o nome hipermapas, funcionando como uma interface aos dados da hipermidia, podendo estruturar componentes individuais da hipermidia com relação uns aos outros e o mapa. Os hipermapas permitiriam aos usuários navegarem por arquivos não somente por temas mas também espacialmente. O nome não vingou, mas o conceito sim.

O objetivo deste trabalho é mostrar como publicar mapas pela rede, usando um servidor de mapas livre, o ALOV Map (ALOV, 2002).

### **2. Servidores de Mapas no Mercado**

Existem dois tipos de servidores de mapas disponíveis, comerciais e livres. Os produtos comerciais geralmente são oriundos de empresas tradicionais do mercado do SIG, como Autodesk, Intergraph e ESRI (Environmental Systems Research Institute), entre outras. O problema é o custo dos produtos, além do fato de se ficar preso a um fornecedor. É política da Embrapa Informática Agropecuária adotar padrões de desenvolvimento baseado em produtos livres, tanto quanto possível. Desta forma, optou-se por um produto livre, dentre vários que foram encontrados, o ALOV Map (ALOV, 2002). Os interessados podem encontrar uma lista e descrição de vários produtos comerciais e livres em Miranda (2002).

# **3. Arquitetura da Aplicação**

Manipular mapas na Web não é a mesma coisa que em um SIG convencional. Primeiro, porque as soluções de mapas para a Web são direcionadas para um público diferente. Segundo, porque a arquitetura de desenvolvimento é diferente. Terceiro, porque a segurança dos dados, a interação analista-aplicação, a gerência dos dados, a base de suporte para o sistema funcionar, os equipamentos e outros fatores são abordados de maneira diferente entre os dois modelos.

Existem basicamente duas formas de se particionar uma aplicação na Web: executando-se parte da aplicação no cliente (navegador) ou deixando-a inteiramente no servidor. Quando a interação é pelo servidor, uma imagem, ou o próprio mapa, é gerada e enviada para o navegador (cliente). Na interface do navegador, podem existir opções para o usuário interagir com o mapa, como a mudança de escala a partir de seleção de determinada parte de um mapa. Neste momento, o navegador faz uma requisição para o *servidor*, que responde à solicitação redesenhando o quadrante correspondente à seleção da imagem no navegador. Outra opção seria mover o cursor para uma área do mapa, selecionar e depois apontar para uma opção, como "aproximar." O processo requisição/resposta é realizado novamente.

O trabalho no servidor pode ser feito por um *servlet* ou um *Common Gateway Interface* (CGI). Um *servlet* é um programa escrito em linguagem Java executado no servidor. Um CGI pode ser escrito em qualquer linguagem de programação, como C, C++, Delphi, Visual Basic, ou por um *script*, como PERL (Practical Extraction and Report Language), também executado no servidor (Felton, 1997; Hunter e Crawford, 1998). Um mapa-imagem geralmente é pequeno e rapidamente baixado no cliente. Interações sucessivas, como obter uma forma final desejada do mapa, podem aumentar o tráfego requisição/resposta. Se a demanda no servidor for grande, o tempo de resposta cai (**Figura 1**, esquema (b)).

Quando a interação é pelo cliente, a responsabilidade de manipular o mapa fica por conta de um aplicativo executado no computador onde está o navegador. O aplicativo pode ser um *applet* -- programa escrito na linguagem de programação Java (Flanagan, 1996; Flanagan, 1999) ou um *plug-in*. Embora executado no cliente, ele e todos os mapas são carregados a partir do servidor para execução pela Java Virtual Machine (JVM) do navegador. Um *applet* não é como um programa residente no computador local. Quanto maior interatividade for oferecida, maior complexidade terá o aplicativo. O que implica em um aplicativo de maior tamanho, que por sua vez leva a um tempo maior de carga (**Figura 1**, esquema (a)).

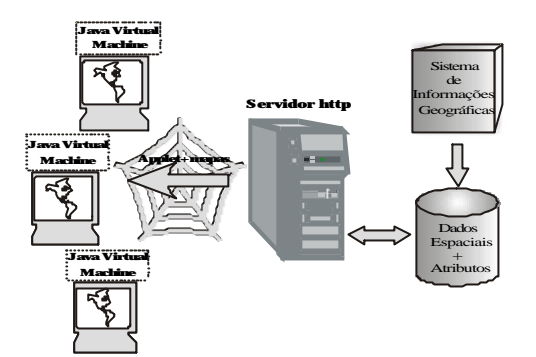

Figura 1.a - Servidor de Mapas na Internet com uso de . *applet*

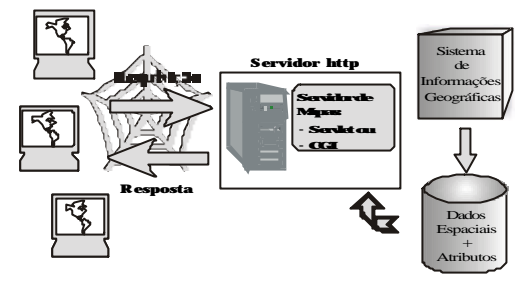

Figura 1.b - Servidor de Mapas na Internet com uso de . *servlet*

O ALOV Map é uma aplicação Java que permite publicar mapas vetoriais e matriciais na Internet. Ele pode ser usado de duas maneiras: cliente ou cliente/servidor. A versão cliente é um *applet* para visualização de dados no formato SHAPE da ESRI. Como é característica de todo *applet*, cada vez que ele for inicializado, o servidor http baixará todos os arquivos de mapas na máquina cliente. Isto requer cuidado com o tamanho dos arquivos, senão o tempo de transmissão pode se tornar longo. A versão cliente/servidor do ALOV Map, um *servlet*, é mais flexível e permite transferir dados de forma incremental. O servidor de mapas envia dados vetoriais para o cliente de forma mais eficiente, através da técnica de pacotes, reduzindo o tráfico de rede. Os atributos espaciais são armazenados em um banco de dados SQL (Interbase ou MySQL) de acordo com padrões SFS da OpenGIS (ALOV, 2002).

Para disponibilizar mapas com o ALOV Map, deve-se primeiro planejar três níveis de informações: domínio, mapa temático e plano de informação. Os dois primeiros níveis são conceituais, mostram diferentes visões da área de trabalho e o último é funcional, define os mapas que devem ser mostrados. Depois de planejados, estes níveis devem fazer parte de um arquivo de configuração XML (Extended Markup Language), chamado *arquivo do projeto*. Estas informações servem para caracterizar os mapas que se pretende mostrar na rede. Este arquivo é obrigatório. Ele é composto de quatro seções: identificação, domínio, mapas temáticos e planos de informação.

Na primeira seção identifica-se o projeto e algumas variáveis básicas, como o *nome* e as *unidades de medidas* usadas nos mapas do projeto. A segunda seção representa diferentes visões geográficas da área de trabalho. O primeiro domínio sempre é uma visão completa do mapa. A terceira seção define os mapas temáticos. Na semântica do ALOV Map, o conceito de "mapa temático" não é a mesma que um mapa temático geográfico. Quando se escolhe um "mapa temático", o aplicativo não interpreta a ordem como "mostre os atributos geográficos deste tema", mas sim "mostre a legenda associada a este tema." E por fim, o nível mais baixo na hierarquia

do arquivo de configuração do projeto define os planos de informações -- os dados espaciais reais que serão mostrados no navegador. Definições dos planos no arquivo de configuração XML do projeto fazem a ligação física destes com os mapas existentes no diretório de trabalho.

## **4. Estudo de Caso**

Para testar o ALOV Map, usou-se dados da microbacia do Taquara Branca, Sumaré, SP (Menk e Miranda, 1997). Estavam disponíveis no formato vetorial: solos, drenagem e curvas de nível. No formato matricial usou-se uma imagem do satélite Landsat, data de passagem julho/1993, com combinação falsa cor das bandas 3(R), 4(G), 5(B). Todos os mapas estavam na escala 1:10.000 e georeferenciados na projeção UTM (Universal Transversa de Mercator). A imagem de satélite estavam coregistrada com os mapas vetoriais.

# **4.1 Definindo a Estratégia de Interação com os Mapas**

Quando divulgando mapas pela Internet, duas situações de interação com os mapas podem ocorrer: estática e dinâmica. Geralmente, a interação do usuário com os mapas é do tipo estática. Isto significa que os mapas podem ser visualizados e ações de mudança de escala, navegação e consultas sobre seus atributos geográficos, conectados a uma base de dados, são permitidas. Porém, os temas visualizados são sempre os mesmos. Esta foi a opção usada para este estudo de caso.

Nas interações do tipo dinâmica, os usuários formam cenários com os mapas disponíveis na rede, através da mudança de parâmetros. Neste caso, novos temas podem ser criados. Por exemplo, Evans et al. (1999) tornaram disponíveis mapas de uma pequena cidade da Inglaterra, instalaram computadores em um local público e permitiram desenhos de cenários e postagem de idéias na solução de problemas ambientais. Ouyang e Bartholic (2001) disponibilizaram mapas de uma microbacia no estado americano de Michigan, permitindo construção de cenários de erosão de solos usando a RUSLE (Revised Universal Soil Loss Equation). Em qualquer dos dois casos, a base de dados espacial no servidor não é alterada. O usuário não tem permissão de alterar ou inserir novos mapas na base.

## **4.2 Definindo o Arquivo do Projeto**

O ALOV Map trabalha centrado em um arquivo de configuração do tipo XML contendo todas as informações sobre os mapas a serem mostrados, e como devem ser mostrados, chamado arquivo do projeto, conforme descrito acima.

Três mapas temáticos foram definidos: solos, drenagem e curvas de nível. A cada um destes temas estava associada uma legenda. Os planos de informação definiram os dados reais mostrados no navegador. Cinco planos de informações foram definidos: solos, contorno de solos, drenagem, curvas de nível e imagem de satélite. Não é necessário haver uma correspondência biunívoca entre mapas temáticos e planos de informação. Os mapas temáticos são definidos apenas para identificar planos que necessitam de legendas. Os planos "contorno de solos" e "imagem de satélite", por exemplo, não fizeram parte dos mapas temáticos.

### **5. Resultados**

A **Figura 2** mostra o mapa de solos da microbacia e a legenda com as classes de solos. Para demonstrar a capacidade de pesquisa na base de dados associada aos planos de informação, a **Figura 3** mostra a consulta com o critério PV1, que significa "encontre todas as referências sobre a classe de solo PV1." Ao escolher a opção de pesquisa -- o binóculos -- todos os registros que satisfazem o critério são recuperados e mostrados na janela do *applet*. Quatro registros são mostrados porque existem quatro mancas

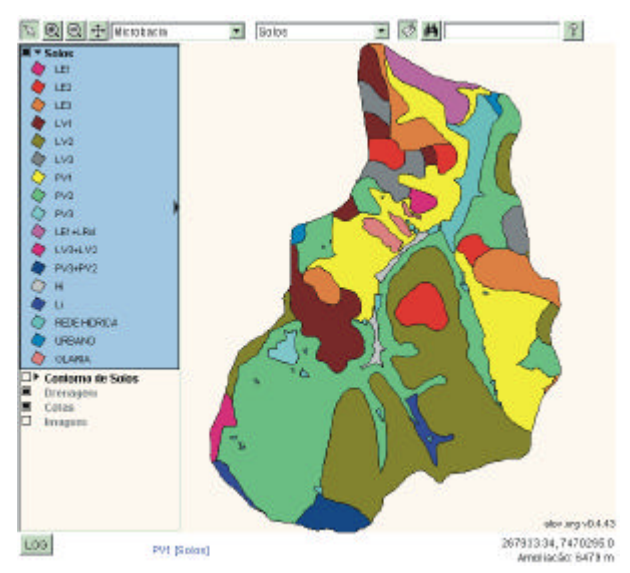

**Figura 2. Mapa de Solos**

deste tipo de solo na microbacia. Informações adicionais sobre esta classe de solos, como descrição, área total em hectares e área em porcentagem são apresentadas. Se o botão "No Mapa" for selecionado, o ALOV Map automaticamente redesenha o mapa de solos dando destaque ao registro selecionado. No caso, seria o registro (RECID) 9.

A associação de atributos geográficos dos mapas com URL (Uniform Resource Locator) é permitida através da opção "Endereço Web". Neste caso, escolhendo-a, a página SolosMTB.html é mostrada (**Figura 4**). Esta capacidade de associar atributos com URL torna o ALOV Map uma ferramenta bastante dinâmica, uma vez que diferentes tipos de informação sobre os atributos podem ser mostrados para o usuário. No caso, uma foto da área da microbacia poderia ser mostrada. Endereços eletrônicos para diferentes fontes de informação sobre a microbacia poderiam ser anexados, bem como e-mails de pesquisadores que estivessem trabalhando na área.

|            | Enderepo Web<br>No Mapa-    | SolosMTB.Nml |                 |      |  |
|------------|-----------------------------|--------------|-----------------|------|--|
|            | DEBC                        | AREA HA      | <b>AREA PCT</b> | RECO |  |
| <b>DV1</b> | Podzolico Vermelho Anterelo | 370.5        | 16 D            | ۵    |  |
| アいり        | Podzolica Verneiho-Anestela | <b>270 K</b> | 16.D            | 15   |  |
| 201        | Podzolco Vermelho-Anterelo  | $-370.6$     | <b>HB</b> D     | ōσ   |  |
|            | Podzolico Vermelho Antarelo | 370.5        | 15.0            | 57   |  |
|            |                             |              |                 |      |  |

**Figura 3**. **Consulta Banco de Dados**

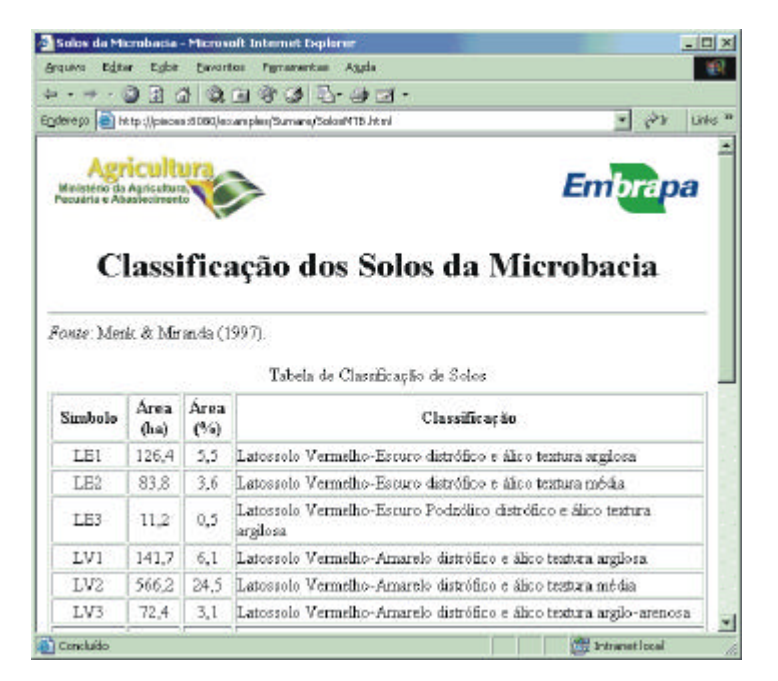

**Figura 4. Página HTML associada ao atributo geográfico**

### **5. Conclusão**

A versão cliente do ALOV Map apresenta grande flexibilidade, permitindo a publicação de maneira rápida e eficiente de mapas pela Web. No entanto, o uso desta versão deve ser feita com critérios. Como ela é um *applet*, existe sempre a necessidade de carregar todos os arquivos em uso (Figura 1.a). Arquivos muito grandes, principalmente imagens, devem ser evitados. O ALOV Map oferece a versão cliente/servidor (*servlet*) que resolve este problema, pois neste caso o processamento fica inteiramente centralizado no servidor. Se existir a necessidade de divulgar grande quantidade de mapas e imagens, a opção deve ser cliente/servidor. Porém, deve-se contar com o suporte de um equipamento servidor bem dimensionado. Para aplicações leves, recomenda-se a versão cliente pela facilidade de programação. Além da sua flexibilidade e facilidade de uso, o ALOV Map é um programa de acesso gratuito.

### **Referências**

ALOV. ALOV Map. Free Java GIS. Disponível em: <http://alov.org/index.html>. Acesso em: 27 de agosto de 2002.

Bertolotto, M.; EgenHofer, M. Progressive transmission of vector map data over the World Wide Web. *GeoInformatica*, v. 5, n. 4, p. 345-373, 2001.

Davis, G.; Nosratinia, A. Wavelet-based image coding: an overview. *Applied and Computational Control, Signals, and Circuits*, v. 1, p. 205-269, 1998.

Evans, A.J., Kingston, R., Carver, S., Turton, I. Web-based GIS used to enhance public democratic involvement. In: 4th International Conference on GeoComputation. Mary Washington College Fredericksburg, Virginia, USA, 25 - 28 July 1999. *Proceedings.* Virginia: 1999. Disponível em: <http://www.geocomputation.org/1999/104/gc\_104.htm>. Acesso em: 31 de outubro de 2002.

Felton, M. *CGI Internet programming with C++ and C*. Upper Sadle River, NJ, USA: Prentice Hall, 1997. 514 p.

Flanagan, D. *Java in a nutshell: a desktop quick reference for Java programmers*. Sebastopol, CA, USA: O´Reilly & Associates, 1996. 438 p.

Flanagan, D. *Java in a nutshell: a desktop quick reference*. Sebastopol, CA, USA: O´Reilly & Associates, 1999. 648 p.

GeoTools. GeoTools 0.8.0. Disponível em: <http://www.geotools.org>. Acesso em: 27 de agosto de 2002.

Hunter, J.; Crawford, W. *Java servlet programming*. Sebastopol, CA, USA: O´Reilly & Associates, 1998. 510 p.

Kraak, M-J.; van Driel, R. Principles of hypermaps. *Computers & Geosciences*, v. 23, n. 4, p. 457-464, 1997.

Limp, W.F. Mapping hits warp speed on the World Wide Web!. Disponível em: <http://www.geoplace.com/gw/1999/0999/999tec.asp>. Acesso em: 6 de setembro de 2002. 1999a.

Limp, W.F. Don´t hit warp speed with the wrong equipment! Disponível em: <http://www.geoplace.com/gw/1999/1199/1199lmp.asp>. Acesso em: 6 de setembro de 2002. 1999b.

Mapit. Mapit! Disponível em: <http://www.mapit.de/mapit.en.html>. Acesso em: 27 de agosto de 2002.

MapServer. MapServer CGI reference. Disponível em: <http://mapserver.gis.umn.edu/doc36/cgi-reference.html>. Acesso em: 27 de agosto de 2002.

Marcellin, M.W.; Gormish, M.J.; Bilgin, A.; Boliek, M.P. An overview of JPEG-2000. In: Data Compression Conference, SnowBird, Utah, March 2000. *Proceedings*. SnowBird: 2000. p. 523-541.

McKee, L. Web mapping guide: technology trends. Disponível em: <http://www.geoplace.com/gr/webmapping/technology.asp>. Acesso em: 26 de agosto de 2002.

Menk, J.R.F.; Miranda, J.I. Levantamento pedológico e mapeamento do risco de erosão dos solos da microbacia do córrego Taquara Branca - Sumaré/SP. CNPMA/EMBRAPA, Jaguariúna: EMBRAPA-CNPMA. 37p. (EMBRAPA-CNPMA. Documentos, 9). 1997.

Miranda, J.I. Diretivas para disponibilizar mapas na Internet. Série Documentos Embrapa Informática Agropecuária, 2002. No prelo.

Ouyang, D.; Bartholic, J. Web-based GIS application for soil erosion prediction. In: International Symposium on Soil Erosion Research for the 21st Century. Honolulu, HI, Jan. 3-5, 2001. *Proceedings*. Honolulu: 2001. Disponível em: <http://www.iwr.msu.edu/~ouyangda/papers/rusle.htm>. Acesso em: 30 de outubro de 2002.

Sui, D.Z.; Goodchild, M.F. GIS as media? *International Journal of Geographical Information Science*, v. 15, n. 5, p. 387-390, 2001.